# **RFF projekt notebook üzembehelyezési segédlet**

A projekt keretében átvett notebookot első bekapcsoláskor végig kell vezetni a Windows 11 operációs rendszer alapbeállításán. Ez a segédlet nem hivatalos utasítás, csak ajánlás. Ettől el lehet térni.

Elsősorban a kicsomagolt gépet csatlakoztassuk áramforráshoz. A jövőre tekintettel is fontos tanács, hogy Windows telepítést és frissítést mindig áramforrásra csatlakoztatva végezzünk.

Bekapcsolás után a notebook dolgozni fog néhány percig. Ezt türelmesen végig kell várni.

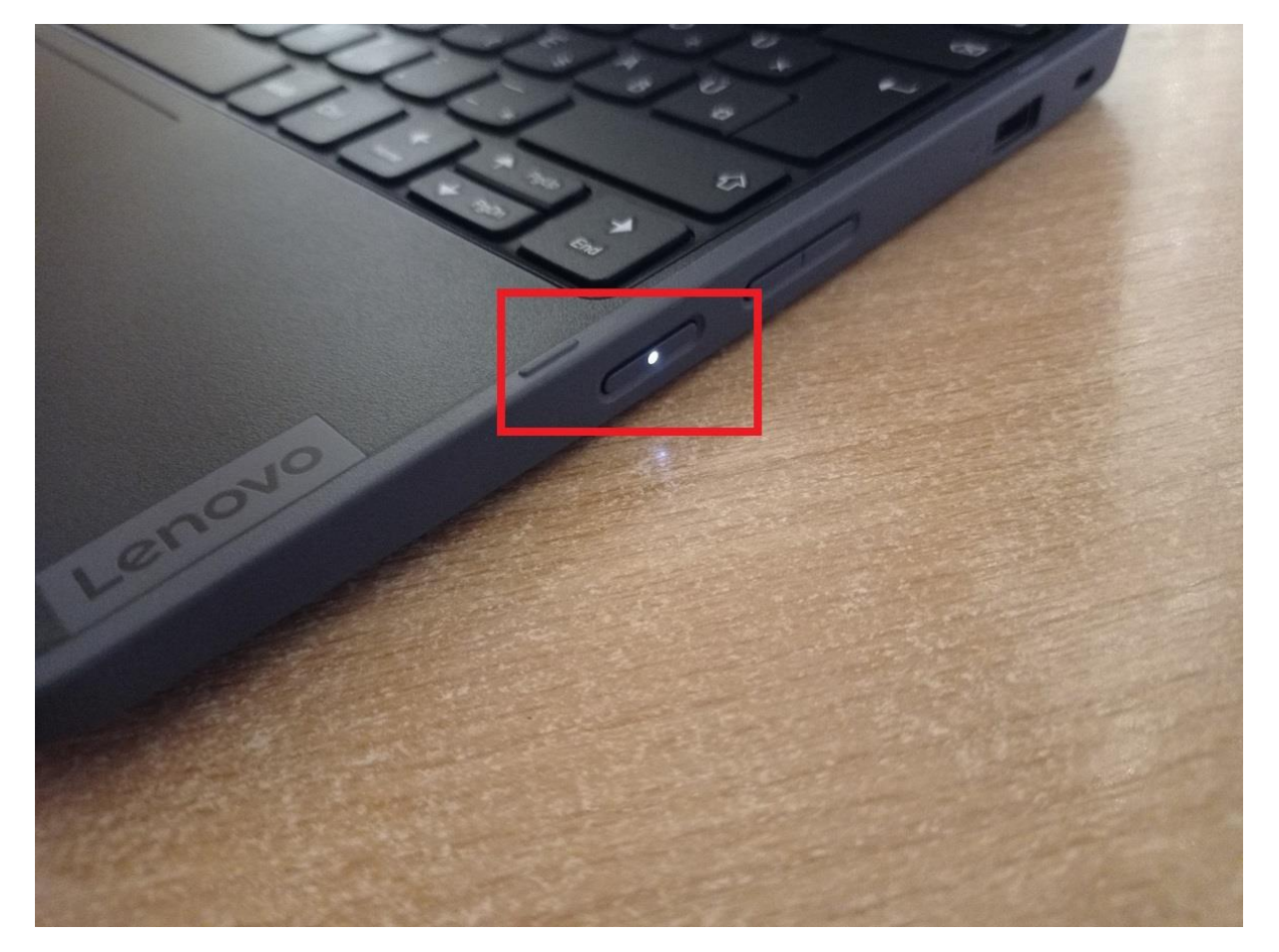

KÉP1

Az első olyan képernyő, ahol a felhasználó beavatkozása szükséges alább látható. Ezt követően több ilyen kérdést is feltesz majd az operációs rendszer. A képeken pirossal jelöltem, hogy melyik opciókat ajánlott kiválasztani mielőtt tovább lépnének.

## KÉP2

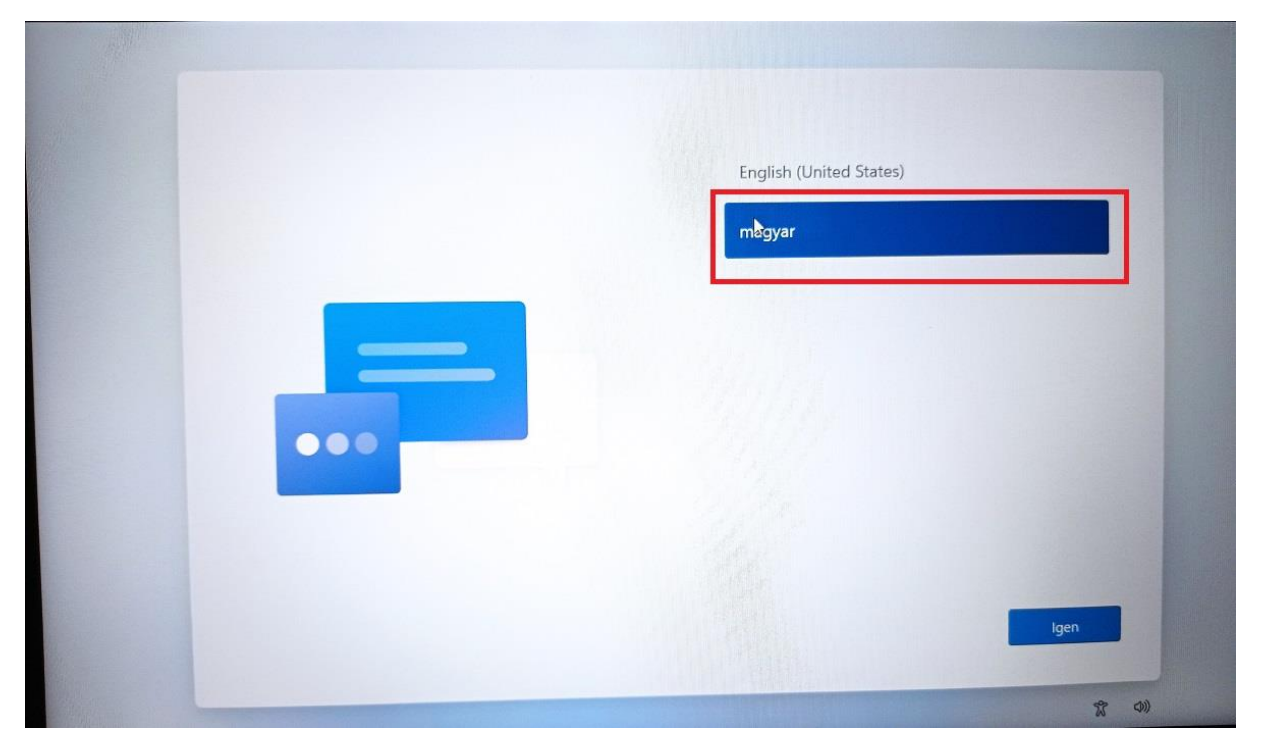

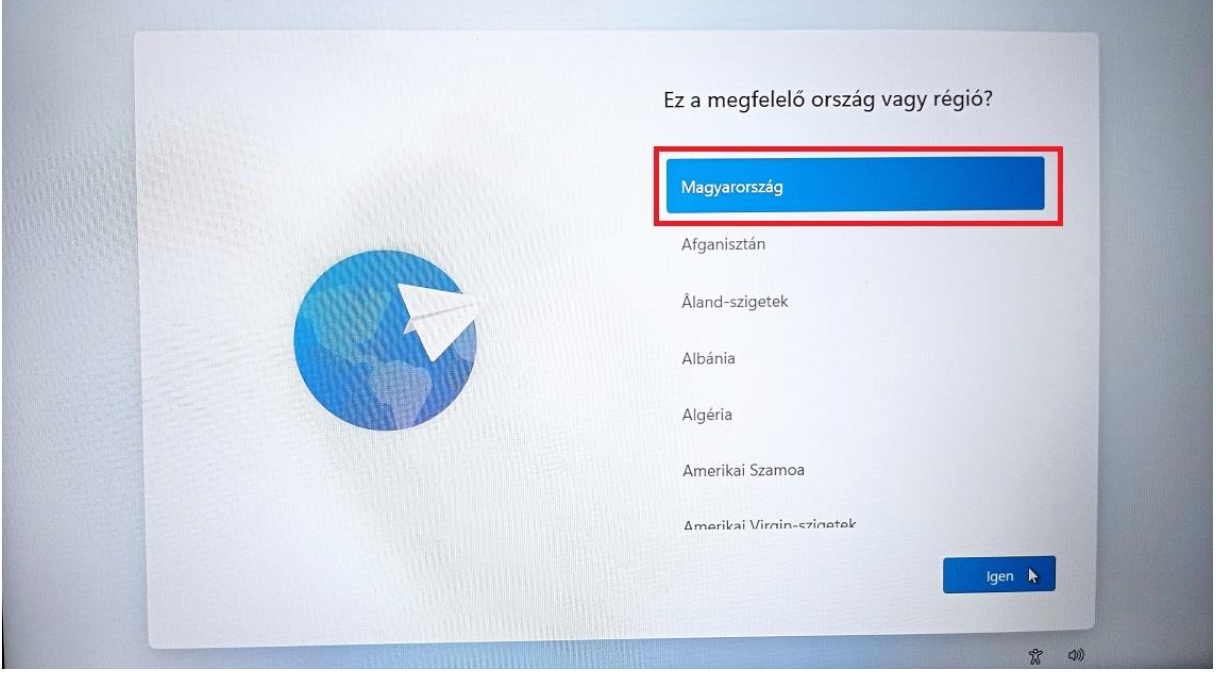

## KÉP4

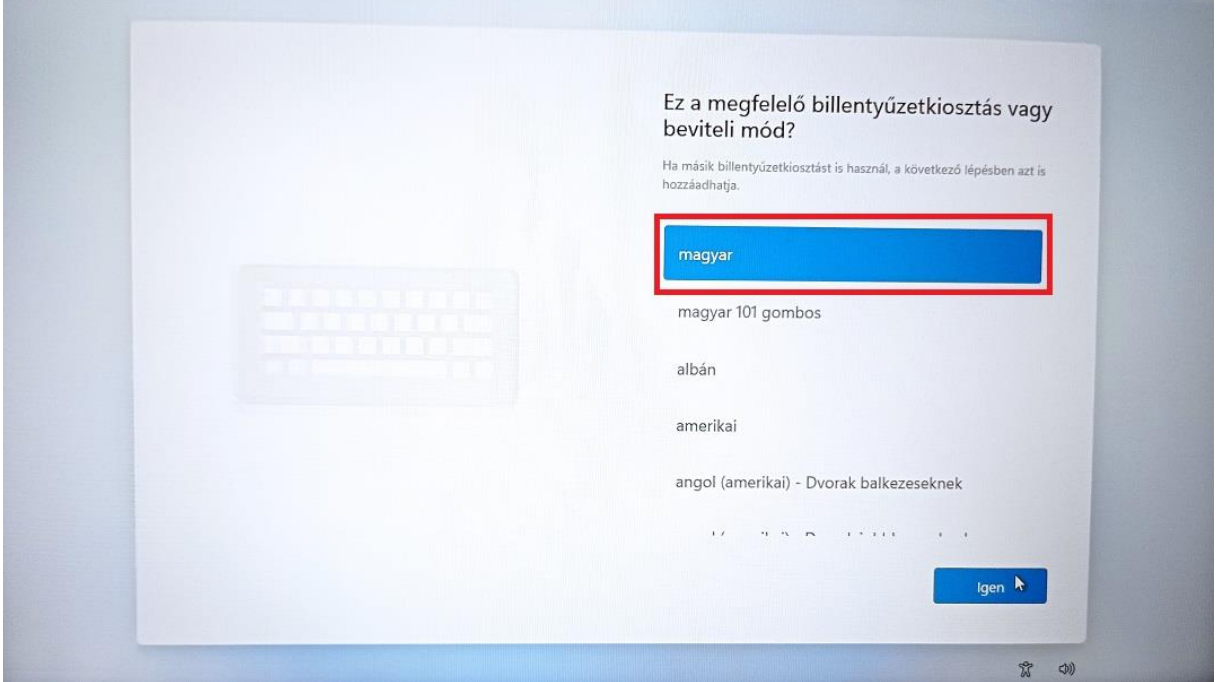

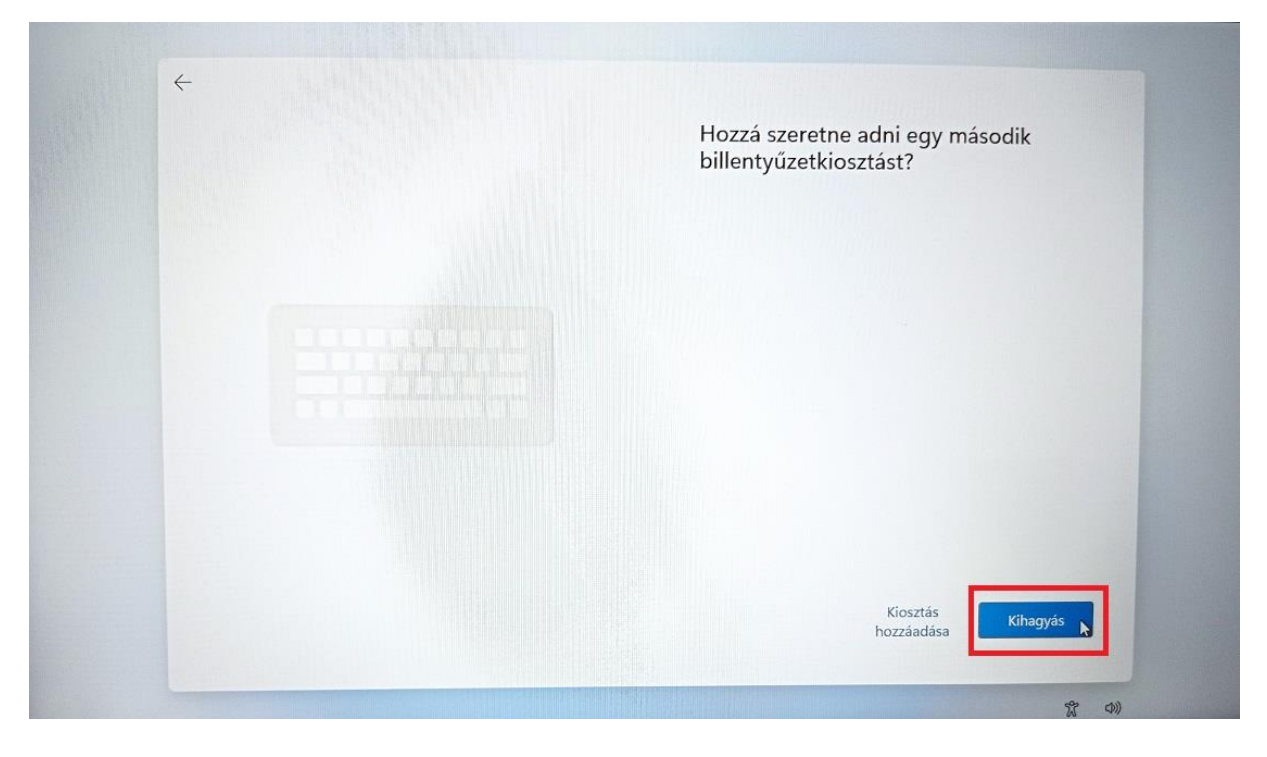

Következő lépés egy vezeték nélküli internet hálózatra csatlakozás.

### KÉP6

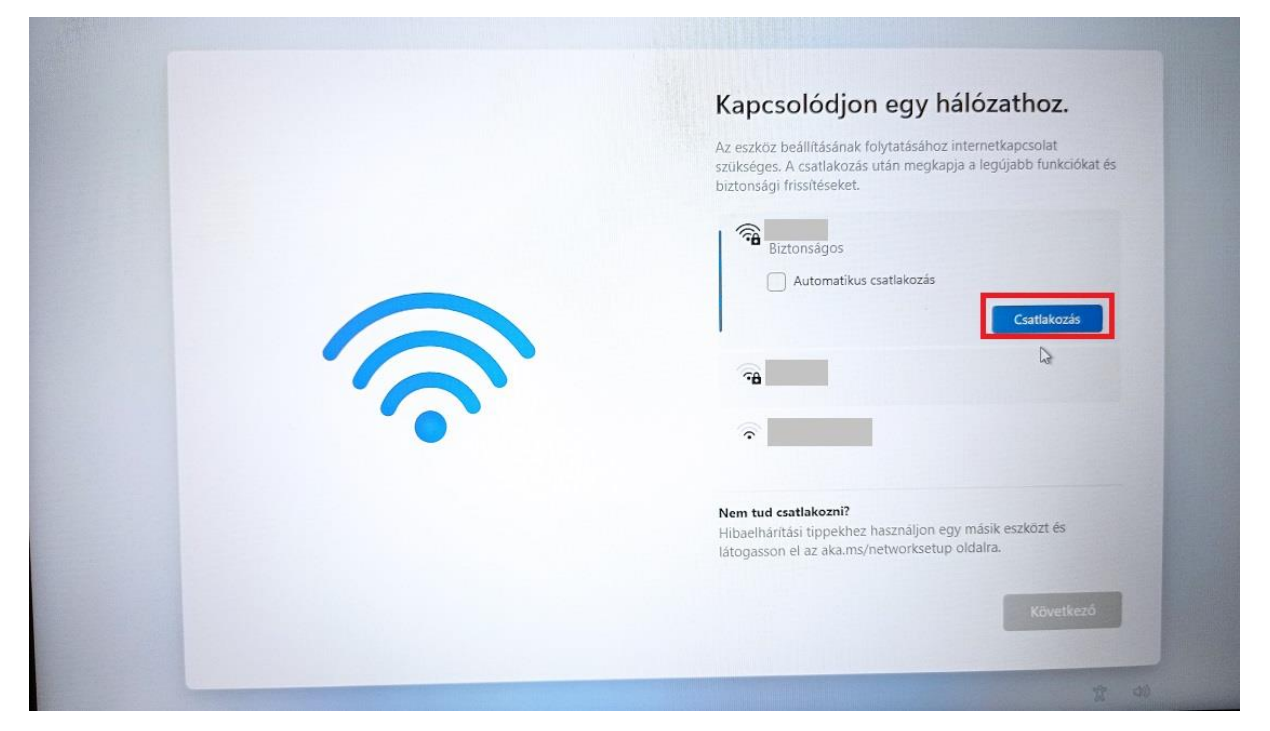

A licencszerződést is el kell fogadni.

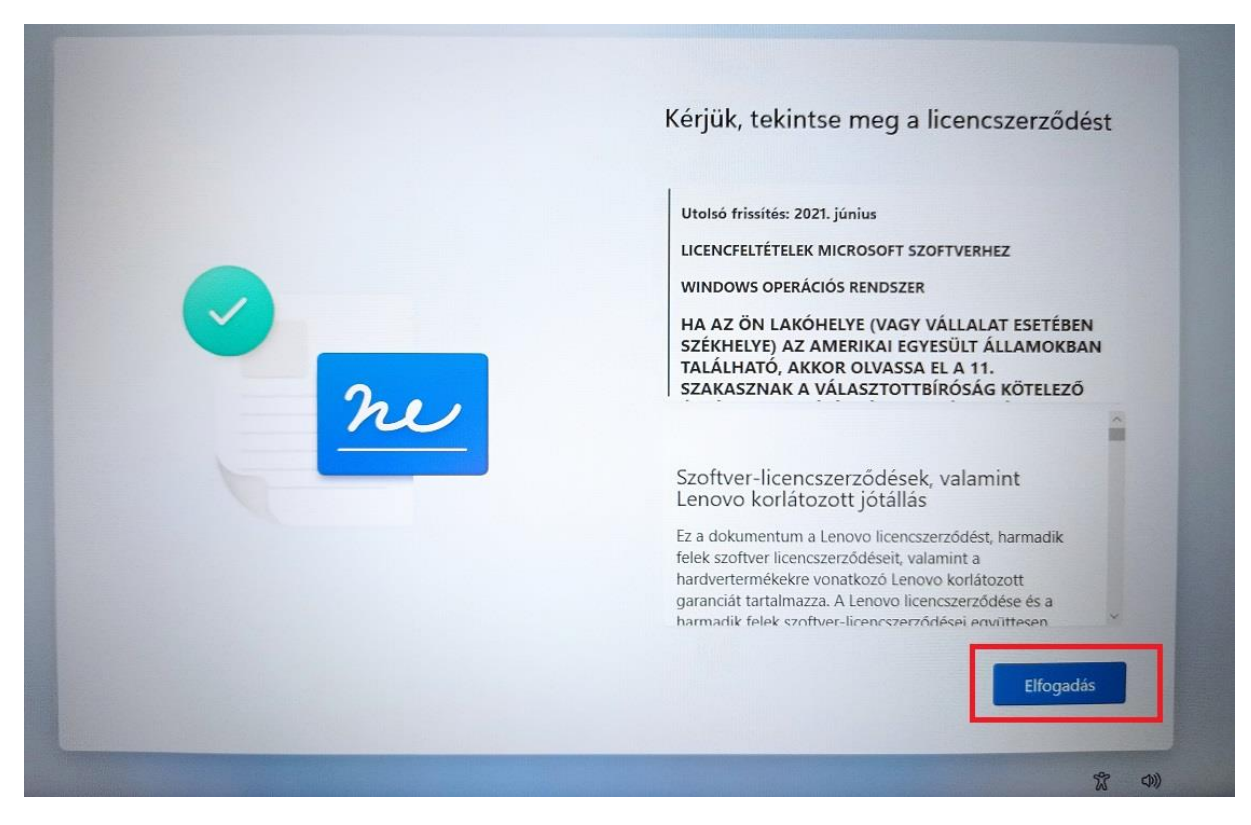

A notebookot szabadon el lehet nevezni tetszés szerint, vagy az "Egyenlőre kihagyom" szövegre kattintva az operációs rendszer elnevezi helyettünk.

### KÉP8

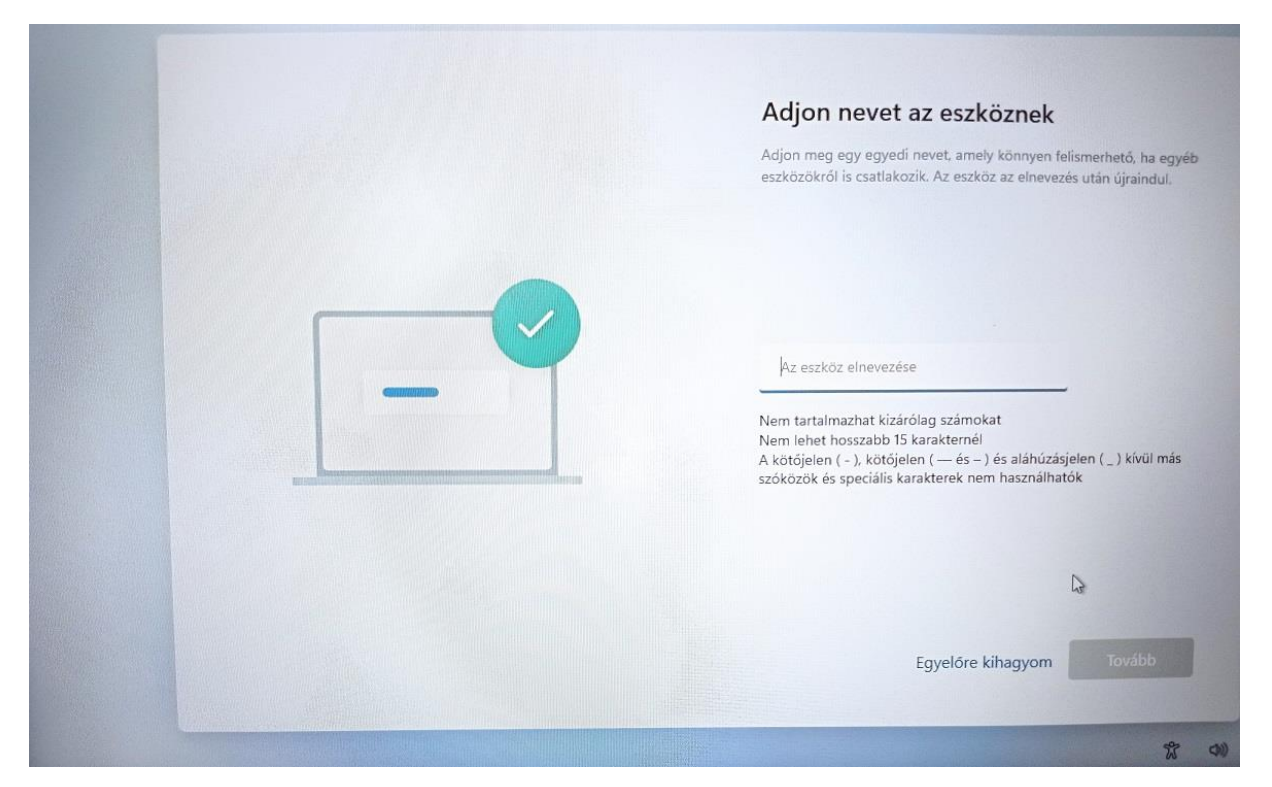

A következő két lehetőség közül a "*Beállítás személyes használatra*" során egy Microsoft fiókkal kell bejelentkeznünk. Aki már rendelkezik ilyen fiókkal, az használhatja azt, vagy a Microsoft hivatalos oldalán [\(https://account.microsoft.com/\)](https://account.microsoft.com/) regisztrálhat a tanuló számára egy újat.

A "*Beállítás munkahelyi vagy iskolai használatra*" opción keresztül tudunk helyi fiókot létrehozni. (Ezt a bejelentkezési formát ajánlom!) Itt tetszés szerint választhatunk felhasználónevet és jelszót (megadása nem kötelező, de **ajánlott!**). Előnyös egybefüggő, ékezetektől és speciális karakterektől mentes felhasználónevet választani. Az alábbi képeken látható ennek a menete.

#### KÉP9

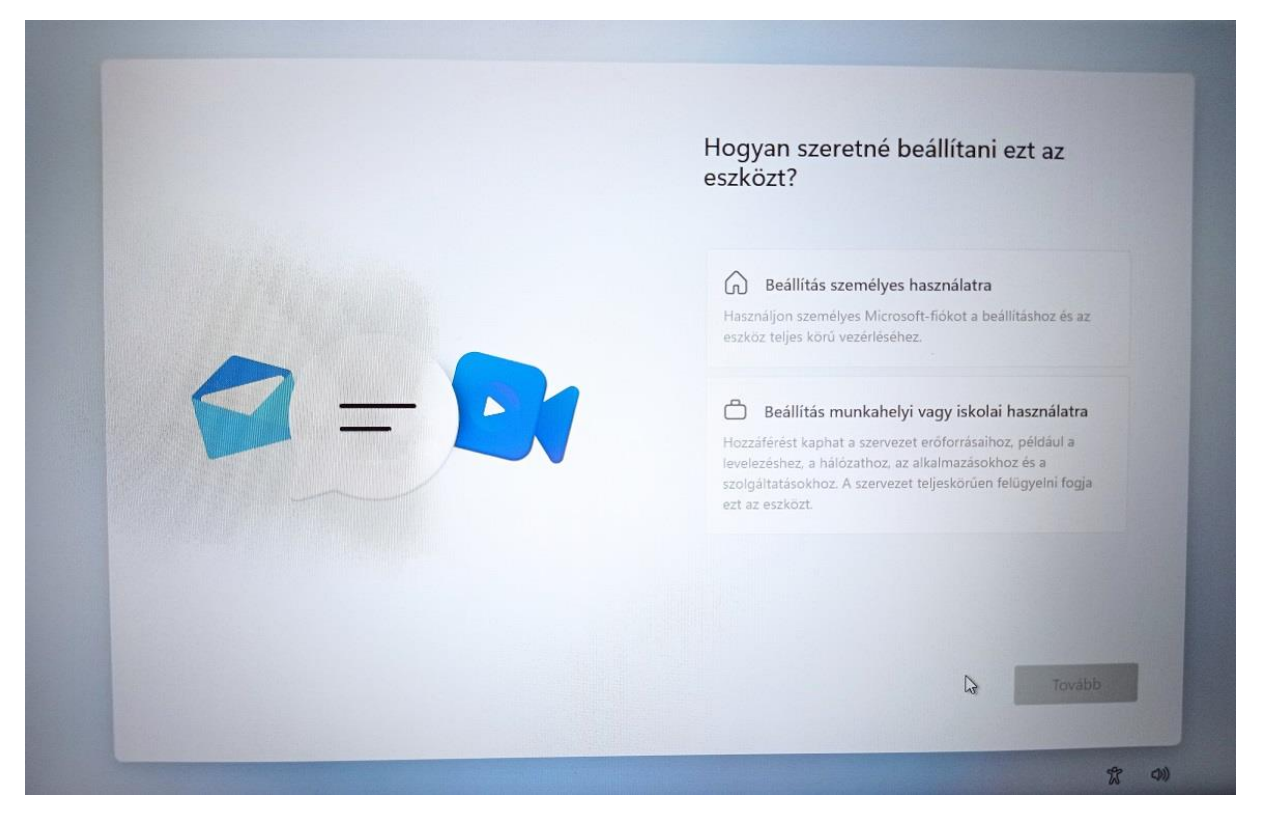

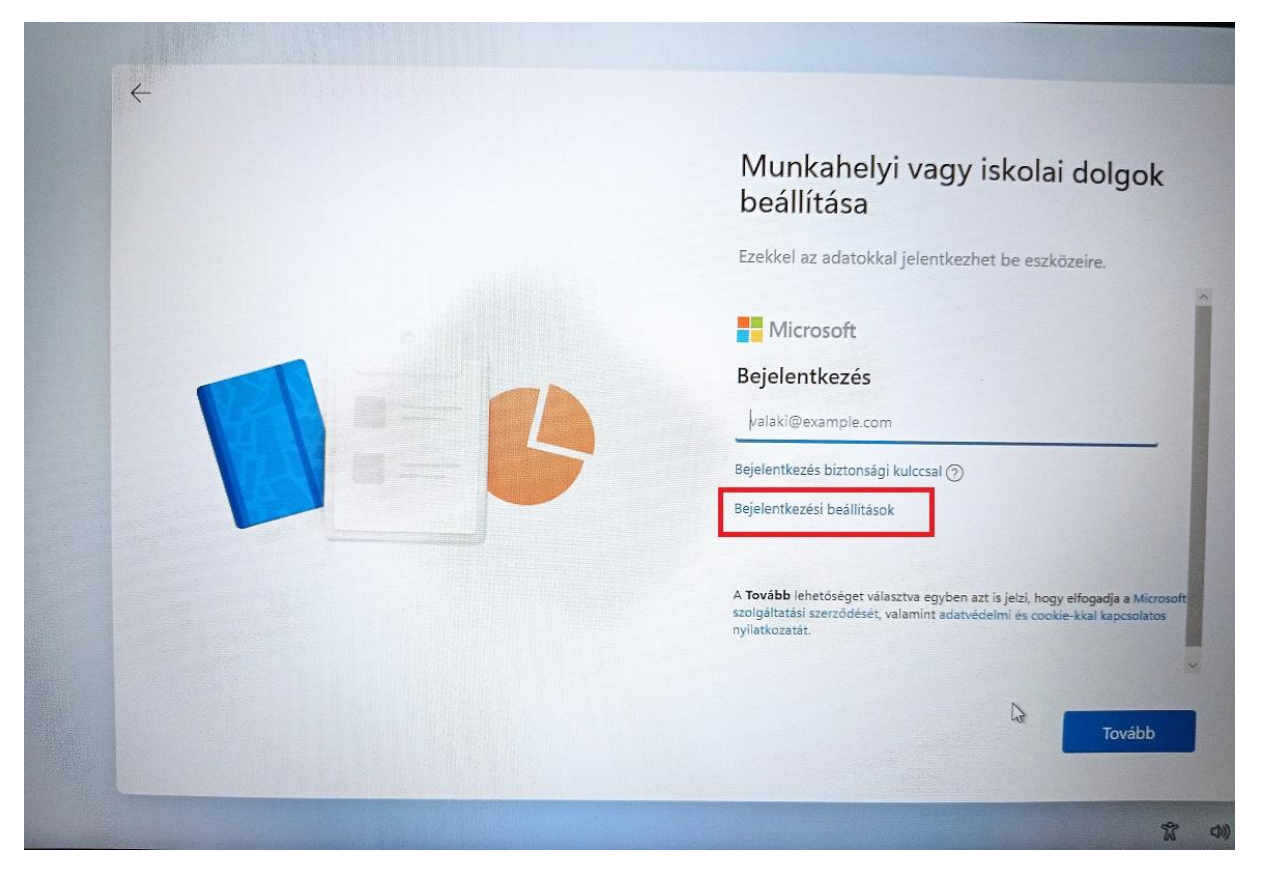

#### KÉP11

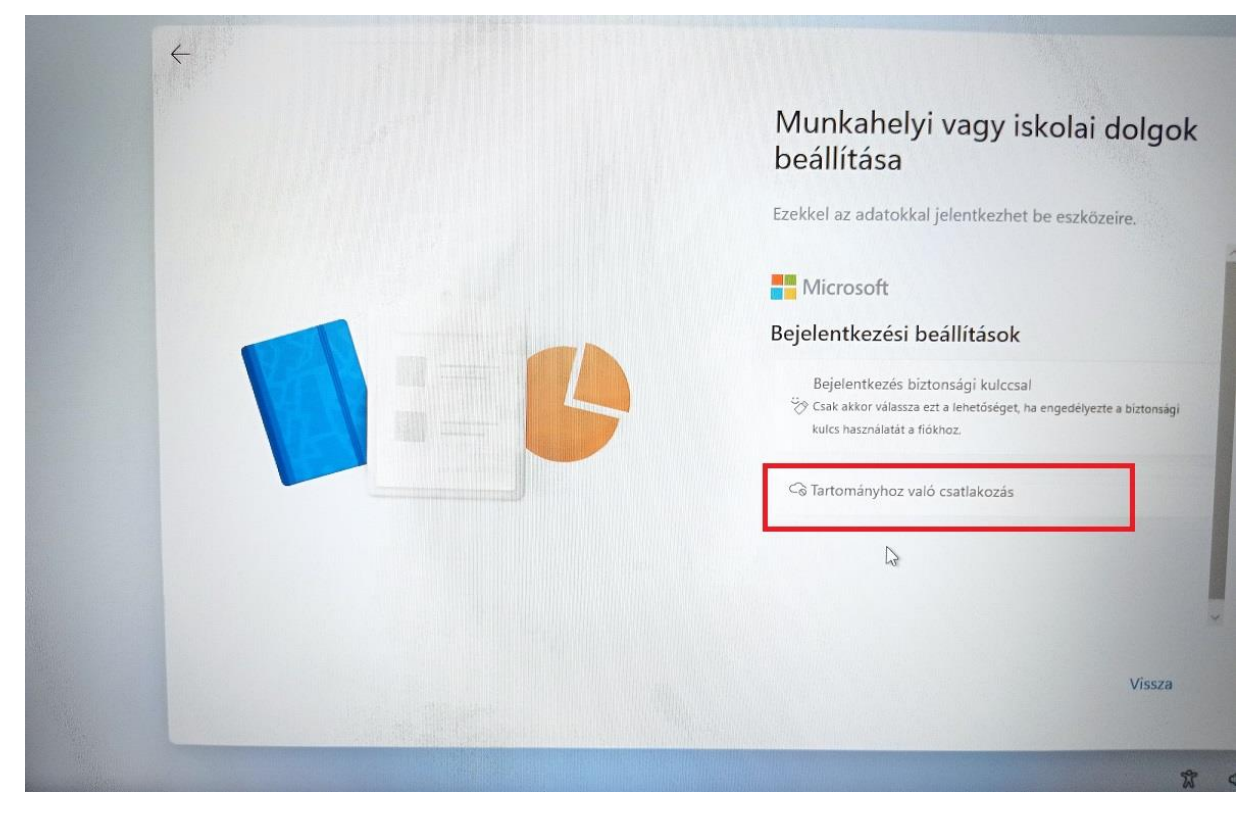

KÉP12

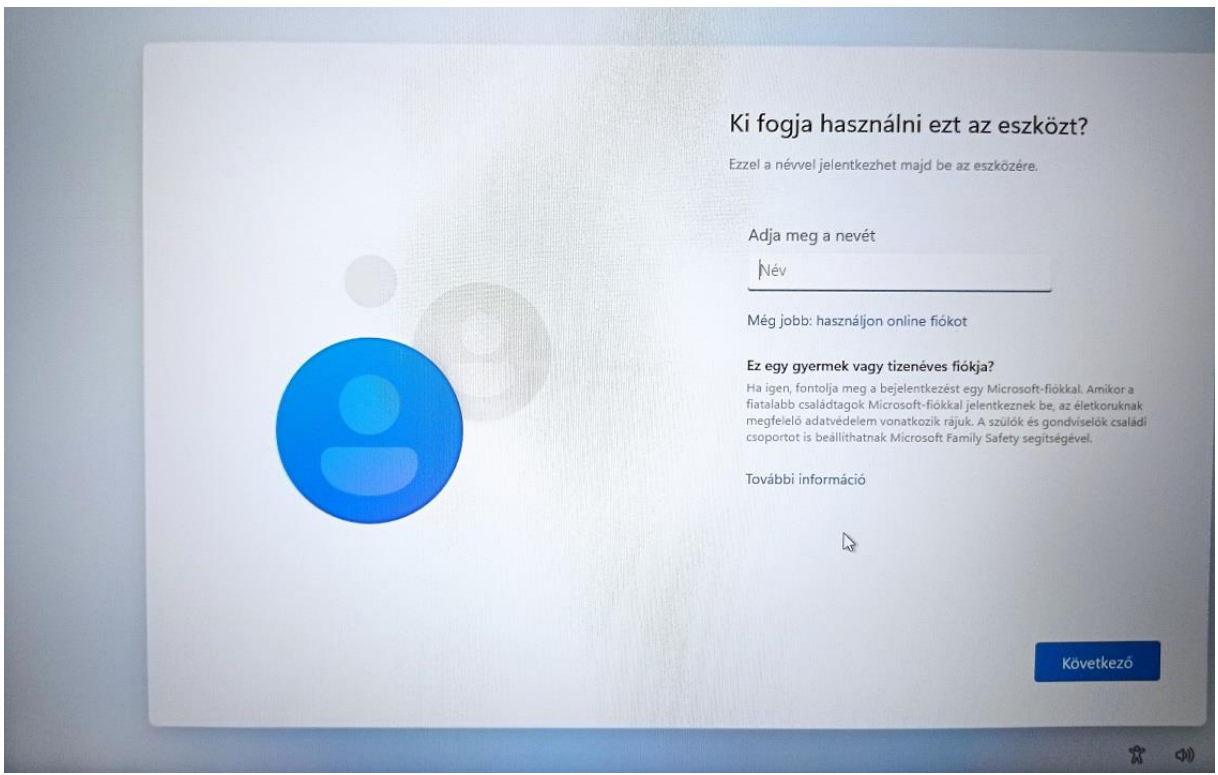

Ezt követően több szabadon kitölthető adatvédelmi beállítás következik.

Végül, személyes adatok kitöltésére van lehetőség, de ez sem kötelező.

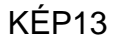

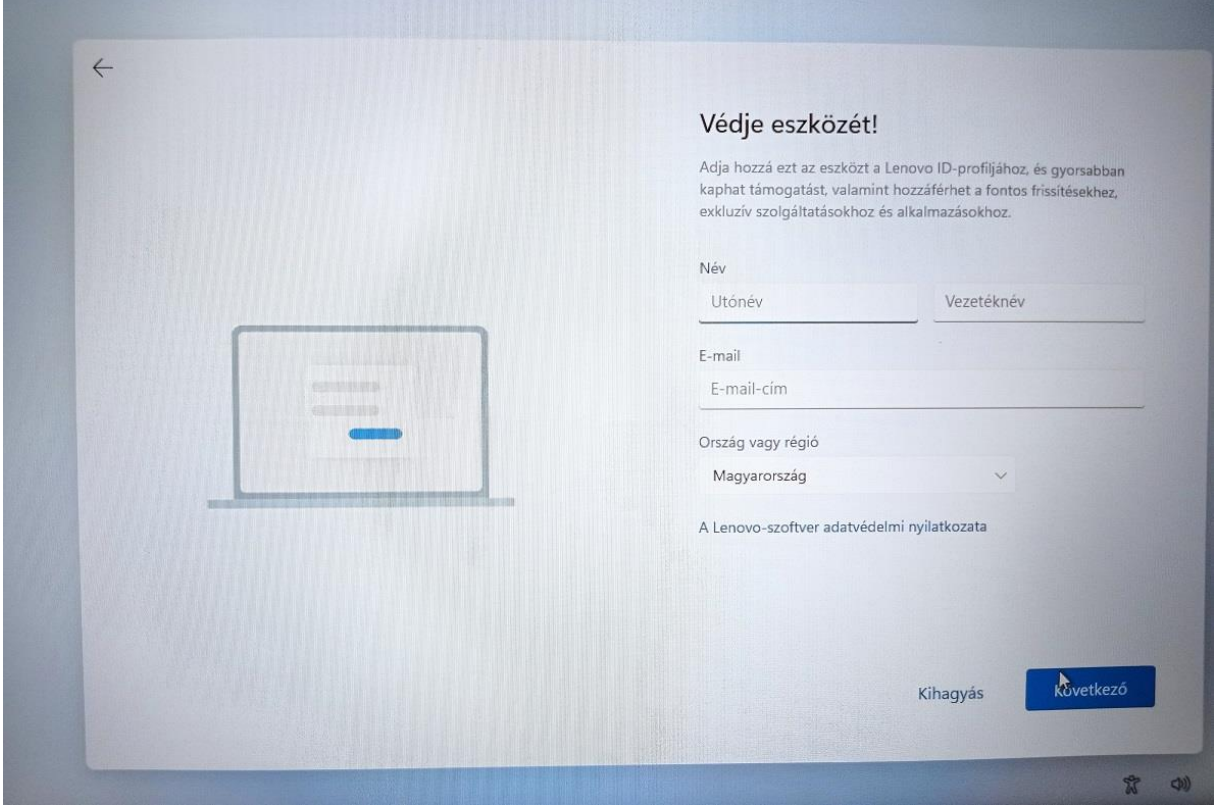

A beállítások végére érve az operációs rendszer dolgozik még pár percet, majd megjelenik az asztal. Innentől kezdve használható már a notebook.

Előre telepítve van az Office 365, (Word szövegszerkesztő, Excel táblázatszerkesztő, PowerPoint prezentációszerkesztő) de ez aktiválás nélkül csak 5 napig használható.

A diákok szülei KRÉTA azonosítással igényelhetnek ingyenes Office 365 licenszt, amivel aktiválhatják az Office-t.

Ennek részletes leírása a másik segédletben.